Forschungszentrum Karlsruhe Technik und Umwelt

**Wissenschaftliche Berichte** FZKA 5668

# ELOISE I System-Editoren

H. Orth, B. Oser, P. Rosenbeck, G. Zilly

Institut für Angewandte Informatik Projekt Schadstoff- und Abfallarme Verfahren Hauptabteilung Dekontaminationsbetriebe

November 1995

# Forschungszentrum Karlsruhe **Technik und Umwelt Wissenschaftliche Berichte**  FZKA 5668

# ELOISE I System-Editoren

H. Orth, B. Oser, P. Rosenbeck\*, G. Zilly

 $\sim$ 

Institut für Angewandte Informatik Projekt Schadstoff- und Abfallarme Verfahren Hauptabteilung Dekontaminationsbetriebe

\*Fa. Rosenbeck, Wörth/D.

Forschungszentrum Karlsruhe GmbH, Karlsruhe 1995

Als Manuskript gedruckt Für diesen Bericht behalten wir uns alle Rechte vor

 $\mathcal{L}_{\text{max}}$  and  $\mathcal{L}_{\text{max}}$  . In the  $\mathcal{L}_{\text{max}}$ 

Forschungszentrum Karlsruhe GmbH Postfach 3640, 76021 Karlsruhe

ISSN 0947-8620

#### I Zusammenfassung

ELOISE ist ein Laborinformations- und -Managementsystem (UMS), das am Institut für Angewandte Informatik (lAI) entwickelt wurde und als Prototyp im Wasser- und Umweltlabor der Hauptabteilung Dekontaminationsbetriebe (HOB) im Forschungszentrum Karlsruhe eingesetzt werden soll.

ln ELOISE können Analysenablaufpläne, Entnahmestellen, aber auch Geräte, Probenarten etc. erfasst werden, alles Daten, die für die Analysenverfolgung und -disposition notwendig sind. Aufgrund der erfassten Daten führt das System die Methoden- und Arbeitsplatzdisposition durch.

Die Erfassung dieser Daten geschieht einmal auf statischer Ebene mit sogenannten System-Editoren. Damit wird die aktuelle Laborsituation (inklusive dem fachlich-chemischen Wissen) modelliert. Dieses statische Wissen wird dann für die Ablaufverfolgung im Labor (inklusive Ergebniserfassung und -beurteilung ) benutzt, wodurch dynamische Informationen anfallen.

ELOISE gibt nur wenige Daten fest vor. Vielmehr wird ein allgemeingültiges Datengerüst zur Verfügung gestellt, das vom Benutzer mit Daten versorgt und so an seine spezifischen Bedürfnisse angepasst werden kann. Der Benutzer hat somit auch die Verantwortung für die Richtigkeit seiner Daten.

### ELOISE I System Editors

**Abstract** 

ELOISE is a Iabaratory information and management system (UMS), developed by the Institute for Applied lnformatics (lAI), to be used at the water and environmental Iabaratory of the Research Center Karlsruhe.

ln ELOISE you can store analytical flowing diagrams, sites where samples are taken, as weil as chemical devices, kinds of samples etc. All this data is needed for automatically tracking the flow of analytical work. Based on this data the scheduling of equipment and methodes is also available.

The data itself is organized in two levels. The static part of data is created with system editors, with which the actual laboratory situation is modelled. This static knowledge can be used for supervising the analytics where dynamical data is created.

ln ELOISE only very few data is pre-built into the system. The program is a kind of "laboratory modelling kit" with which the user describes his specific situation. Consequently, the user is also responsible for the correctness and consistency of his model.

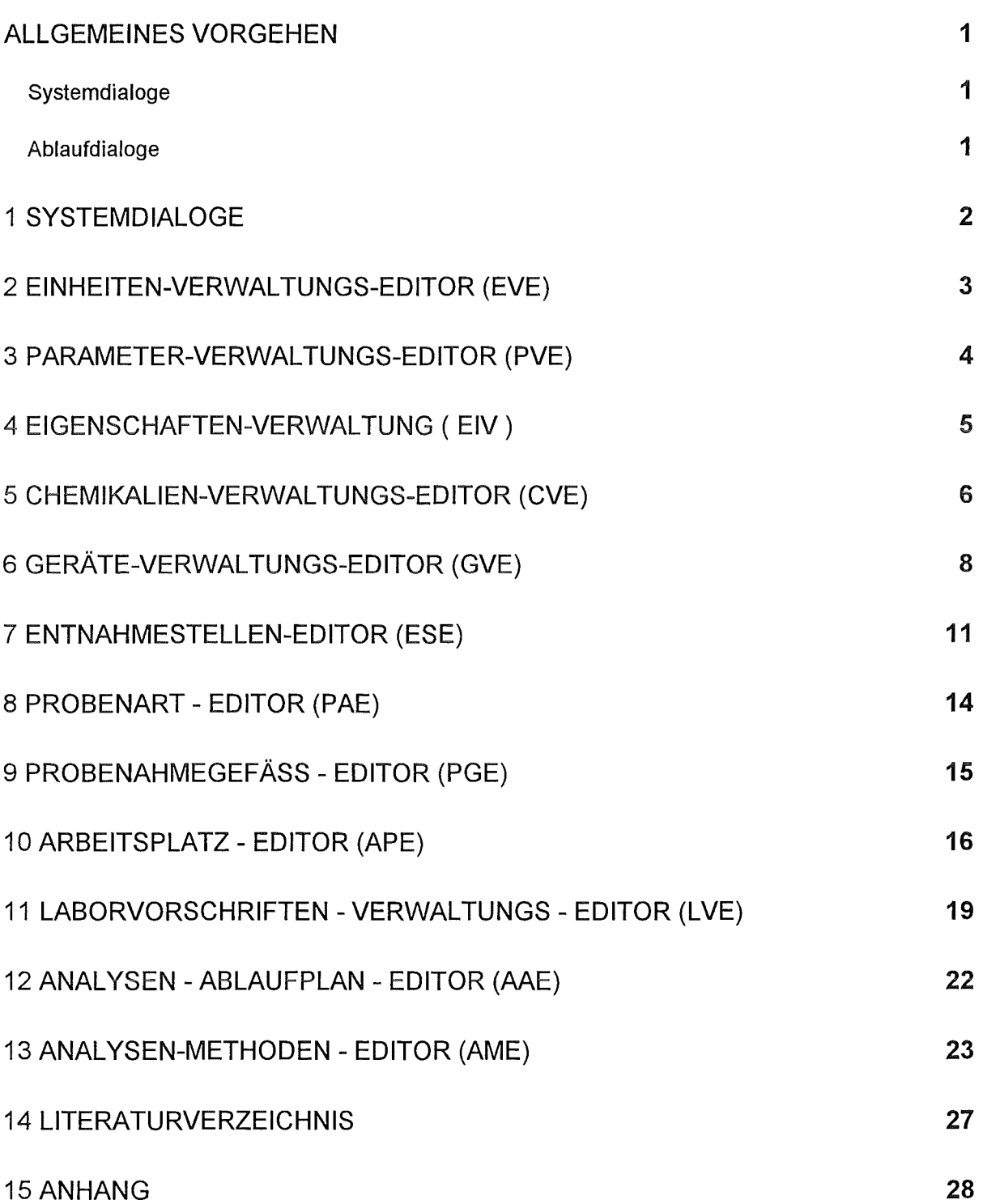

 $\dot{L}$ 

#### Allgemeines Vorgehen

ln ELOISE wird bei Daten oftmals unterschieden in logisch und physisch. Logische Daten sind abstrakte Bezeichnungen und Modelle, physische Daten stellen die reale Welt dar. Diese Unterscheidung ist notwendig, um z. B. in Analysenplänen Geräte herstellerneutral einbringen zu können. Die Information, daß es Gaschromatographen gibt und wozu sie gut sind, ist eine logische Information; hingegen ist die Information, daß an Arbeitsplatz A in Raum R ein Chromategraph der Firma C mit lnventartnummer I steht physische Information.

Bei Editoren, mit denen örtliche Gegebenheiten beschrieben werden (Entnahmestellen, Arbeitsplätze) können Grafiken im Bitmap-Format eingebracht werden. Darin kann der Benutzer maussensitive Bereiche festlegen und einem Datum zuordnen.

ELOISE läuft in einer WINDOWS~Umgebung und nutzt dabei auch die Möglichkeiten von OLE (Object Linking and Embedding).

#### Systemdialoge

Um ELOISE funktionstüchtig zu machen, müssen zuerst bestimmte Grund- oder Basisdaten eingegeben werden. Dazu gehören Maßeinheiten, Parameter, Chemikalien, Geräte und Eigenschaften.

Mit den nun erfassten Daten kann bereits ein Analysenablaufplan erstellt werden. Dieser orientiert sich an den in der DIN 32650 /1/ festgelegten Symbolen und Beschriftungen. Zusätzliche Vorgaben zur Analysenmethode werden im Analysen-Methoden-Editor erfasst.

Die Herkunft einer Probe wird im Entnahmestelien-Editor spezifiziert. Dort können einer Probenahmesteile die zu analysierenden Parameter mit Erwartungs- und Grenzwerten zugeordnet werden.

Es kann erfasst werden, wie ein Probengefäß beschaffen sein soll, die Probenart (Stich-, Mischprobe o.ä.) kann definiert werden, sowie eine Laborvorschrift eingebracht werden. Schließlich werden im Arbeitsplatz-Editor Standorte von Geräten festgelegt.

#### Ablaufdialoge

Der erste Schritt ist die Probenahme mit dem Ausdrucken des Probenahmeprotokolls und der Flaschenetiketten. Die entnommene Probe wird erfasst (eingebucht), der Analysen-Gesamtauftrag kann vom Laborleiter kontrolliert werden, die vom System vorgeschlagenen Analysenmethoden werden bestätigt oder abgelehnt, die Probe wird aufgeteilt und den entsprechenden Laborarbeitsplätzen zugewiesen. Das Analysenergebnis wird ermittelt und in das System eingegeben. Dieses kann vom Laborleiter bestätigt oder abgewiesen werden. Ist ein Analysenauftrag abgeschlossen, wird ein Protokoll bzw. ein Prüfbericht gemäß DIN 45001 /2/ erstellt.

 $\mathbf{1}$ 

### 1 Systemdialoge

Nachfolgend sind zur besseren Übersicht die Editoren mit ihren Abkürzungen aufgelistet:

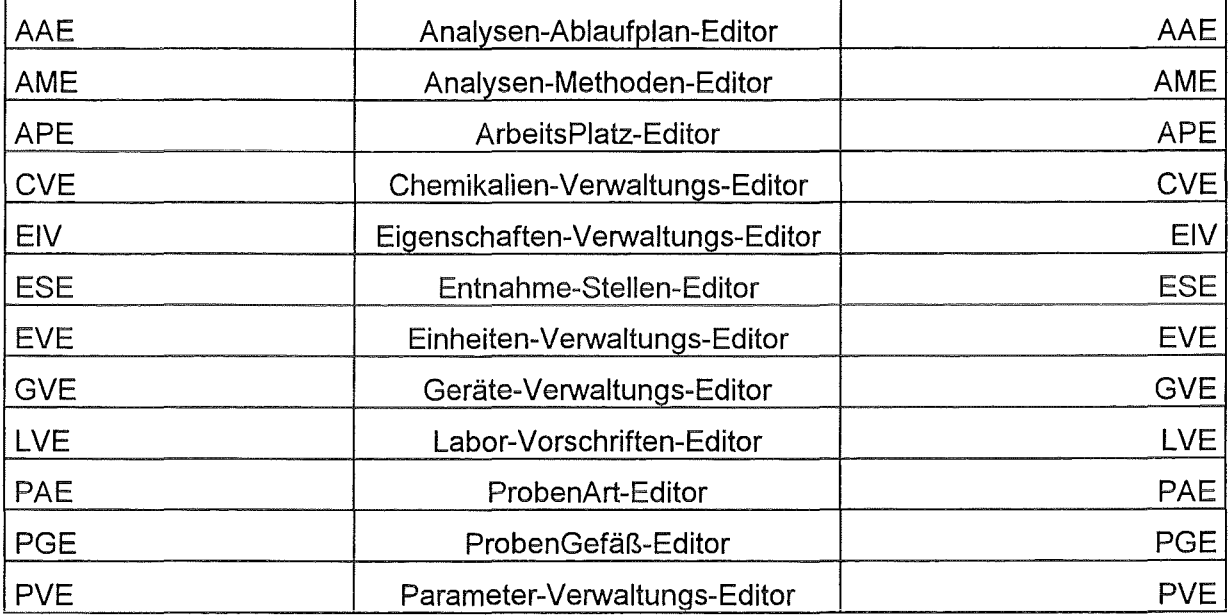

Abb. 1: Bezeichnungen und Abkürzungen der System-Editoren

Wie aus folgender Tabelle ersichtlich ist, baut der Analysenablauf auf den Systemdialogen auf.

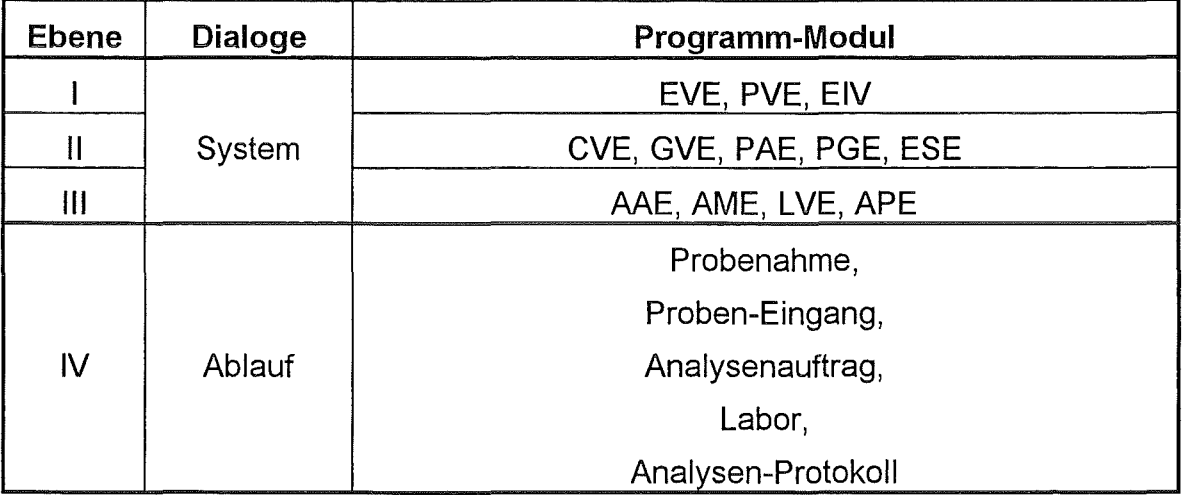

Abb. 2: Dialoghierarchie von ELOISE

Dieser Bericht gibt eine Einführung in die Systemdialoge von ELOISE.

#### 12 Einheiten-Verwaltungs-Editor (EVE)

Mit ihm werden alle physischen Maßeinheiten, die für das UMS benötigt werden, erfaßt und bearbeitet.

Bei der Erfassung einer Maßeinheit muß deren

- Bezeichnung angegeben werden, die entsprechende
- Abkürzung ist optional.

Die in EVE vorhandenen Einheiten können vom Benutzern kategorisiert werden, z. B. in Volumen, Masse etc.. Nachdem eine Einheit eingetragen wurde, muß sie einer

Kategorie zugeordnet werden.

Das System gibt folgende Kategorien von SI-Einheiten gemäß DIN 1301 /3/ fest vor:

- **Masse**
- Zeit
- Länge
- Temperatur
- Volumen
- Gehalt

Für zusammengesetzte Einheiten, z. B. Temperatursteigerungsrate, wurde die Kategorie

• Sonstiges eingeführt.

Diese Kategorien können vom Benutzer weder geändert noch gelöscht werden!

Damit wird gewährleistet, daß beim Zugriff auf den Einheiten-Editor diese Kategorien immer verfügbar sind.

Es ist zudem möglich, einen Umrechnungsfaktor und einen Umrechnungssummanden zwischen Maßeinheiten (innerhalb der gleichen Kategorie) zu definieren. Dazu muß zuerst eine sog. Bezugseinheit definiert werden. Bei jeder weiteren Einheit (Untereinheit) muß dann der Umrechnungsfaktor zu dieser Bezugseinheit angegeben werden. Die Umrechnungen zwischen den Untereinheiten nimmt das System dann selbst vor.

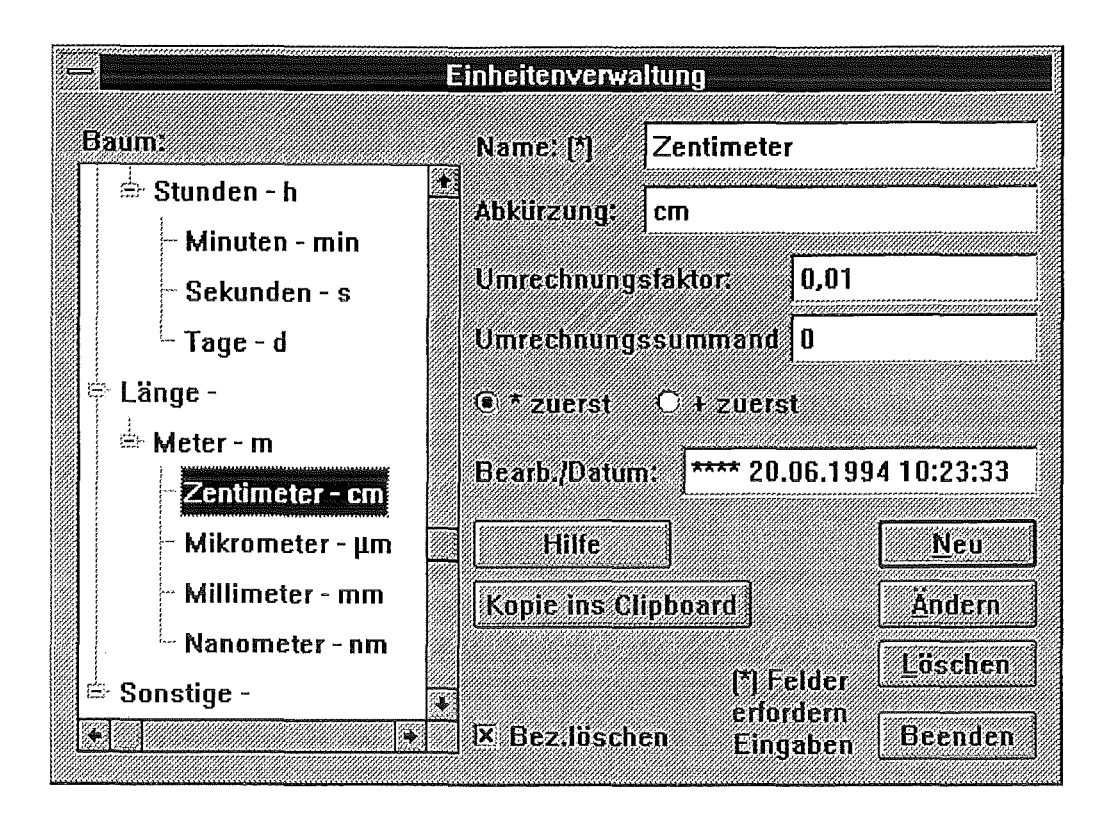

Abb.3: Dialog Einheiten-Verwaltungs-Editor (EVE)

#### j3 Parameter-Verwaltungs-Editor (PVE)

Seine Aufgabe ist die Verwaltung aller im System benötigten, d.h zu analysierenden, Parameter. Hierunter fallen auch die Summenparameter wie 'Chemischer Sauerstoffbedarf' (CSB) oder 'spektraler Absorptionskoeffizient' (SAK).

Die im PVE eingetragenen Parameter können vom Benutzer kategorisiert werden. Die Kategorien werden vom System nicht vorgegeben.

Bei der Erfassung eines Parameters muß dessen

- Bezeichnung angegeben werden. Die Angabe der zugehörigen
- **Summenformel** ist optional. Danach kann der Parameter einer
- Kategorie (Anion, Kation, ...) zugeordnet werden.

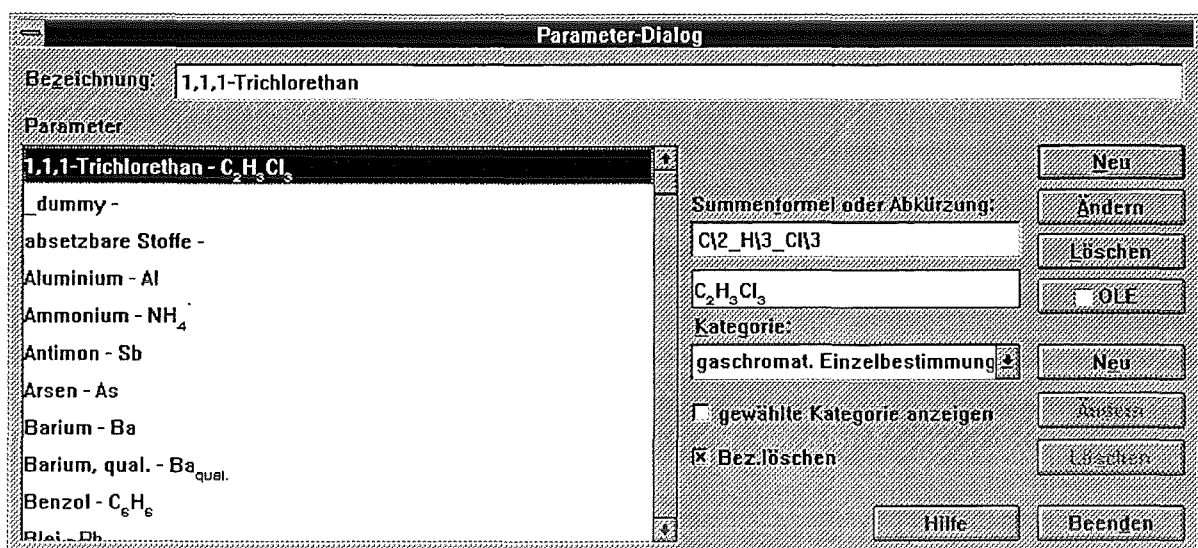

Abb.4: Dialog Parameter-Verwaltungs-Editor (PVE)

Die Parameterbezeichnung, die Summenformel und die Kategorie sind der "sichtbare" Teil (Basisteil) eines Parameters, wenn er dem System neu bekannt gemacht wird. Dazu gibt es aber noch "verdeckte" Parameter-Daten (Erweiterungsteil), die aber erst erfaßt werden, wenn der Parameter einer Probenahmesteile zugeordnet wird (siehe auch Entnahmestellen-Editor/ESE).

Während der Basisteil für jeden Parameter nur einmal vorhanden sein darf, kann es zu jedem Parameter mehrere Erweiterungsteile geben, da ein Parameter mehrmals einer Probenahmesteile geordnet werden kann.

Zu den im Basisteil erfassten Daten können im Erweiterungsteil zugeordnet werden:

- die Bestimmungsart (Abgabewert, Eigenkontrolle, ohne Einschränkung)
- die Methodenklasse (Normmethode, Nicht-Normmethode, halb-quantitative Methode und qualitative Methode)
- der Erwartungswert des zu analysierenden Parameters
- der Grenzwert eines Parameters (Abgabewert)
- der interne Grenzwert

#### 14 Eigenschaften-Verwaltung ( EIV)

Zu einer allgemeinen Beschreibung von Geräten u. ä. werden Eigenschaften benötigt. Das sind Daten, die nur als beschreibender Text vorliegen und nicht verifizierbar sind. Dazu gehören die Beschreibung des Materials, Form usw...

Die Eigenschafts-Verwaltung ist wie die Einheiten-Verwaltung hierarchisch aufgebaut.

Fest eingetragen sind folgende Kategorien :

- **Material**
- **Farbe**
- Form
- Verschlußart
- Allgemeines

Darunter kann der Benutzer alles eintragen was ihm beliebt.

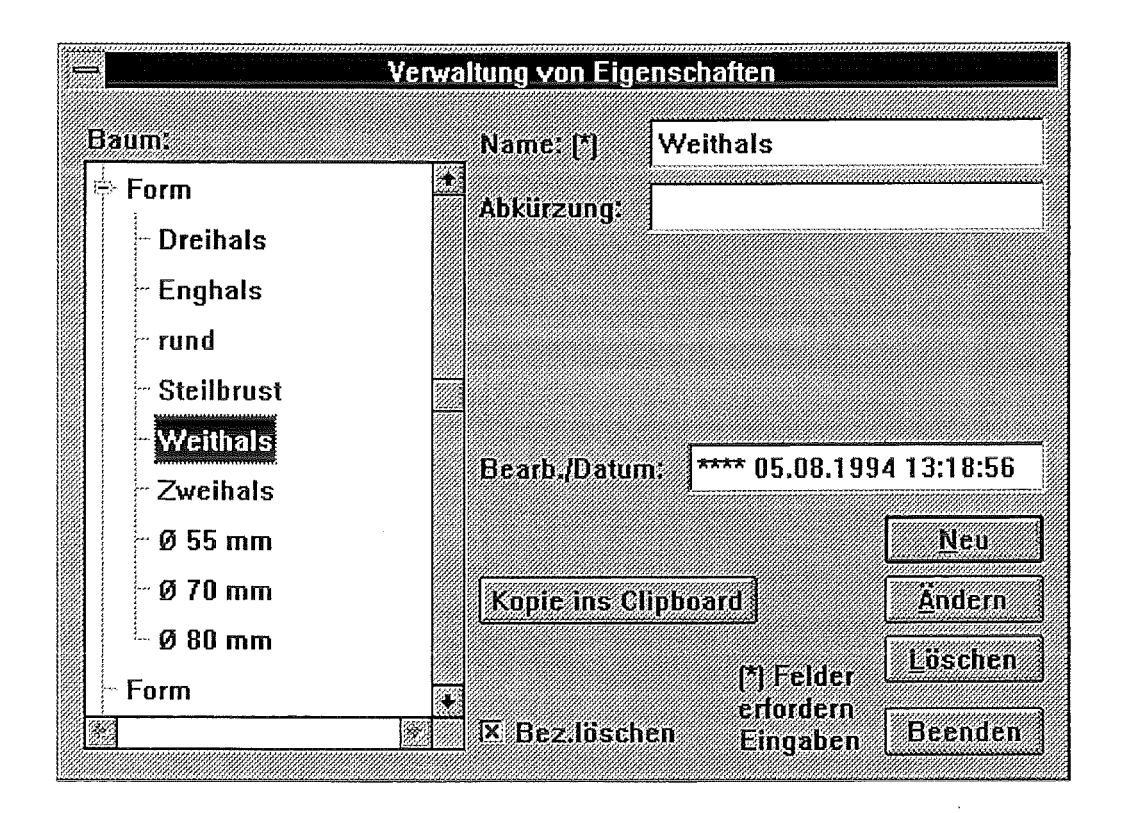

Abb.5: Dialog Eingenschatten-Verwaltung (EIV)

#### I 5 Chemikalien-Verwaltungs-Editor (CVE)

Dieser verwaltet Chemikaliendaten auf logischer und physischer Ebene. Chemikalien, die für einen Analysen-Ablaufplan benötigt werden, müssen nur logisch erfasst werden, zur späteren Disposition eines Analysenauftrages müssen die Chemikalien jedoch als 'im Labor vorhanden' deklariert werden.

Auf logischer Ebene werden die Chemikalien kategorisiert in

- reiner Stoff
- Reagenz/Puffer
- Mischung/Lösung
- Standards.

Eine Chemikalie kann mit

- Langnamen und
- Summenformel erfasst werden.

Bei den physischen Daten wird unterschieden, ob eine Chemikalie

6

- käuflich ist, oder ob sie
- selbst hergestellt wird.

Daraus ergibt sich, ob

• Herstellungsvorschriften benötigt werden.

Die Herstellerdaten umfassen neben dem

- Hersteller,
- den Handelsnamen (Trivialnamen),
- die Handelsform,
- den Reinheitsgrad und
- . ob für den Stoff ein Zertifikat vorliegt.

Bei den Herstellungsvorschriften werden neben dem

- Freitext mit der Beschreibung
- die hergestellte Menge und
- das Herstellungsdatum erfasst.

Zudem kann angegeben werden, ob

• die Haltbarkeit der Chemikalie zu beachten ist.

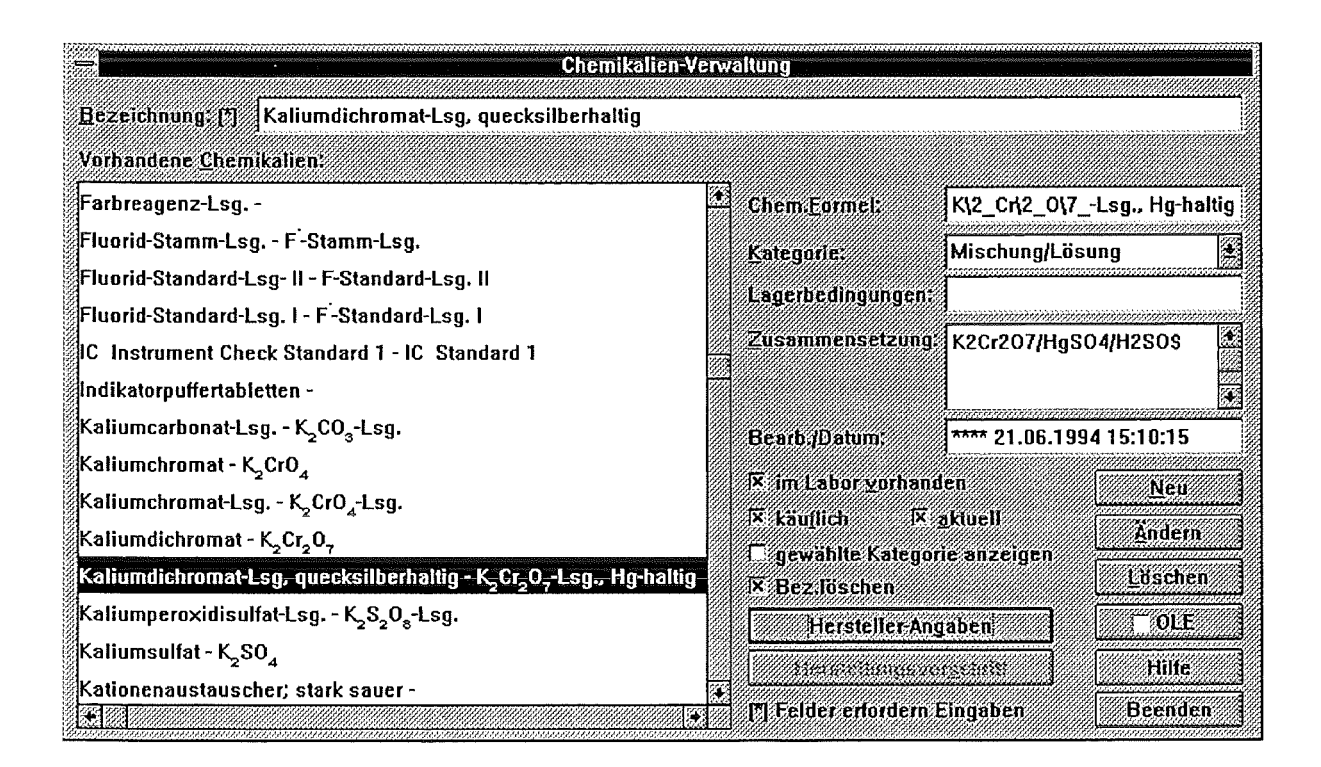

7

Abb.6: Dialog Chemikalien-Verwaltungs-Editor (CVE), Übersicht

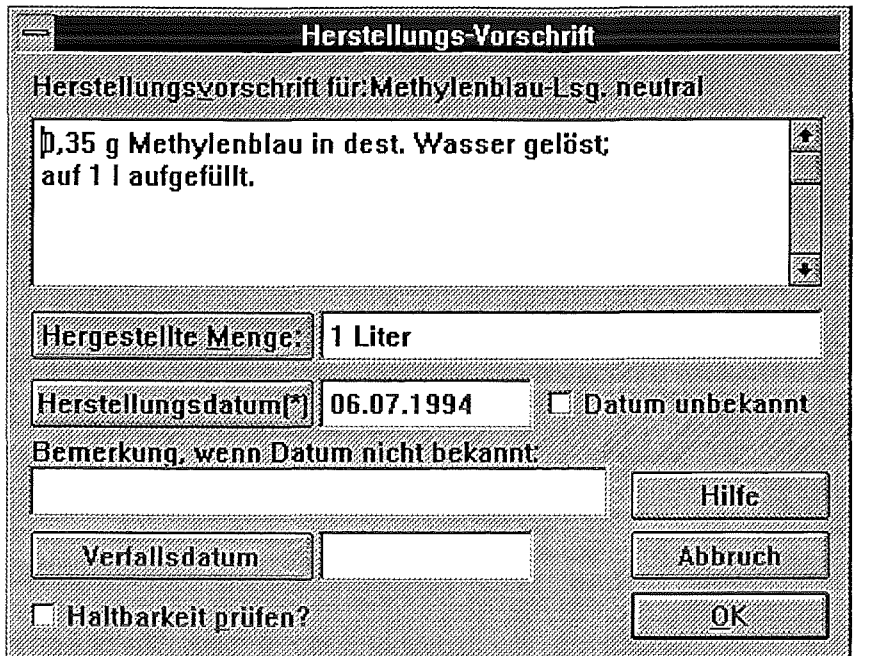

Abb. 7: Dialog Chemikalien-Verwaltungs-Editor (CVE), Herstellungsvorschrift

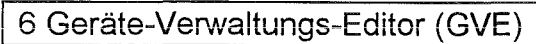

Hier werden Gerätedaten auf logischer und physischer Ebene verwaltet. Geräte, die für einen Analysen-Ablaufplan benötigt werden, müssen nur logisch erfasst werden, zur späteren Disposition eines Analysenauftrages müssen die Geräte jedoch als 'im Labor vorhanden' deklariert werden.

Unter Geräten im herkömmlichen Sinne werden auch Gefäße und Hilfsmittel im Labor verstanden (kurz, alles was bei einem Analysen-Ablaufplan gemäß DIN 32650 links neben den Zeichen steht und für eine Analyse benötigt wird).

Die Geräte müssen vom Benutzer kategorisiert werden, d.h. es müssen zuerst die Gerätekategorien eingerichtet werden. Vorschläge zur Einteilung sind z. 8. Laborgeräte beliebig komplizierten Aufbaus, Laborgeräte einfach, Hilfsmittel, Verbrauchsmaterial, periphere Geräte (Drucker, PC, ... ), usw, usf. Anschließend kann ein neues Gerät eingebracht werden.

Hinsichtlich seiner physisch berechenbaren Werte wird ein Gerät über seine Argumente näher bestimmt.

Nicht verifizierbare Angaben sind unter Eigenschaften abgelegt.

Auf der logischen Ebene werden die Geräte mit ihren

- neutralen Bezeichnungen eingetragen und einer
- Kategorie zugeordnet.

Weiterhin muß definiert werden, ob ein Gerät

- parameterbezogen und/oder
- arbeitsplatzbezogen ist oder nicht.

Ein logisches Gerät kann aus mehreren

• Komponenten bestehen.

Soll ein Gerät als physisch vorhanden deklariert werden, dann kann angegeben werden, ob es

- im Labor vorhanden ist und ob die Erfassung seiner
- physischen Daten erforderlich ist.

Falls ja kann eingegeben werden:

- Gerätehersteller
- Gerätetyp
- Bestimmungsparameter
- e gerätespezifische Daten
- Geräte-Konfigurations-Parameter

Dazu werden als physische Komponentendaten erfasst:

- Bezeichnung
- Hersteller
- Komponententyp
- Komponentenparameter
- komponentenspezifische Daten und ob eine Komponente
- variabel ist.

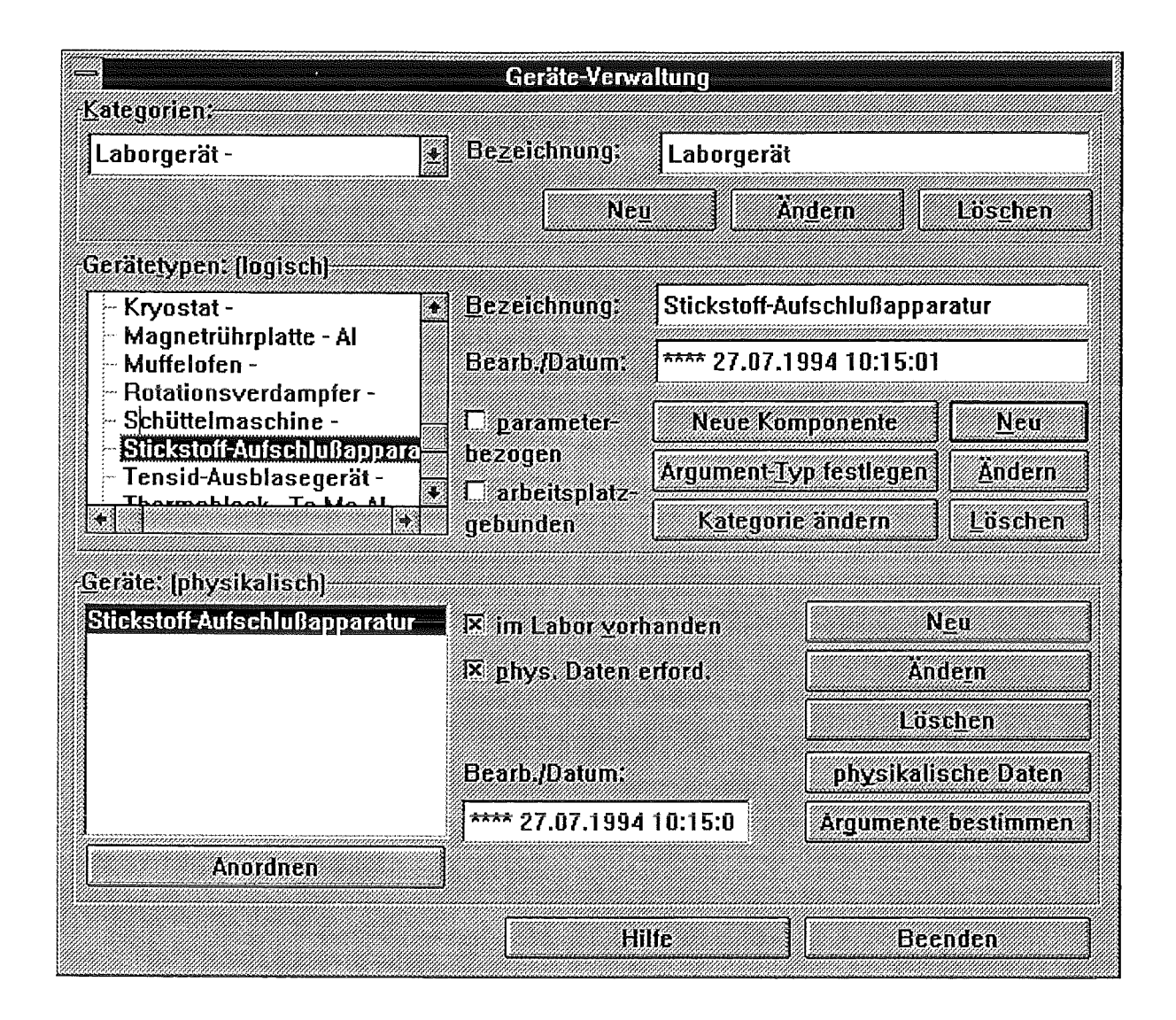

Abb.B: Dialog Geräte-Verwaltungs-Editor (GVE), Übersicht

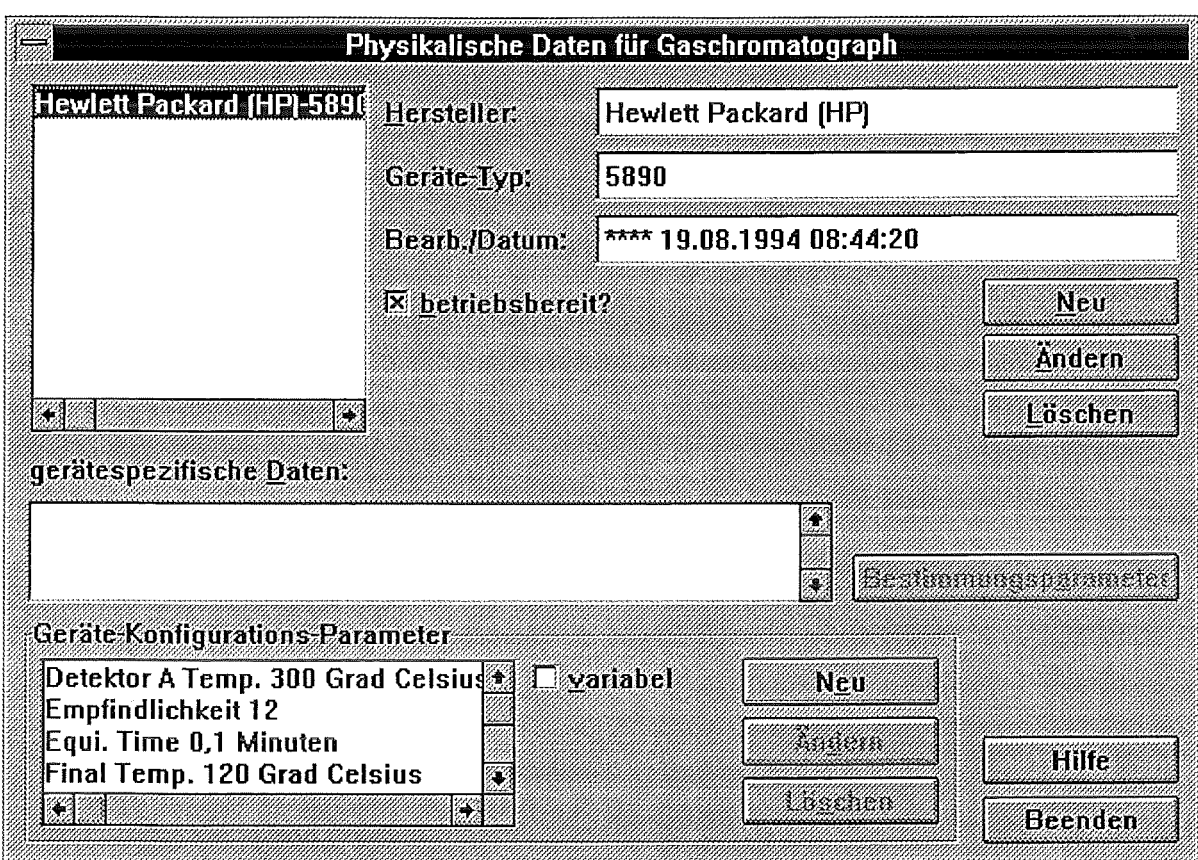

Abb.9: Dialog Geräte-Verwaltungs-Editor (GVE), Physikalische Daten

#### 17 Entnahmestellen-Editor (ESE)

Mit dem Entnahmestelien-Editor (ESE) können Probenahmesteilen bearbeitet werden. Eine Probenahmesteile (PN-Stelle) setzt sich DV-technisch aus drei Komponenten zusammen:

- die **logische Probenahmestelle**  ihre Daten sind nicht an reale Vorkommnisse gebunden, sie bildet aber nur zusammen mit den physischen Daten eine 'DV-Probenahmestelle'
- die **physische Einheit**  die reale Stelle an der die Probe entnommen wird
- Um zu wissen welche Parameter im 'Normalfall' aus dieser PN-Stelle analysiert werden sollen, müssen die **Parameter** der PN-Stelle zugeordnet werden.

Die logischen Daten einer Probenahmestelle:

- **Bezeichnung**
- **Beschreibung**  ermöglicht eine genauere Erläuterung
- **Bestimmungsart**  sagt aus, nach welchen Vorgaben analysiert werden muß (derzeit 'Abgabe', 'Eigenkontrolle' und 'ohne Einschränkung')
- **Abfallkategorie-** ist der Überbegriff für die Abfallart, z. 8. 'Abwasser', 'Schlämme' etc.
- Klassifikation ist die Einteilung innerhalb der einzelnen Abfallkategorien (Beispiel Abwasser: Chemie, Sanitär, Regen, Sonder).
- Unterklasse ermöglicht eine genauere Beschreibung der Probenahmesteile innerhalb der einzelnen Abwasserarten (z.B. Routine-, Sonder-PN-Stelle, ... ).
- geographische Lage- damit kann eine Zuordnung (Gebäude-Nr., Straße o.ä.) zu dem Ort getroffen werden, wo die Probe genommen wird. Die geografische Lage einer PN-Stelle ist zunächst mit der Anfallstelle bei der physischen Einheit (siehe unten) identisch. Beispiel und Grund für unterschiedliche Angaben:
	- Anfallstelle ist eine Sammelstation, aber auf dem Weg zum Klärwerk muß der Tankwagen unterwegs beprobt werden, geografische Lage der PN-Stelle ist dann die Position des Tankwagens.
- Extern/Intern sagt aus, ob die PN-Stelle innerhalb oder außerhalb des Betriebes liegt.

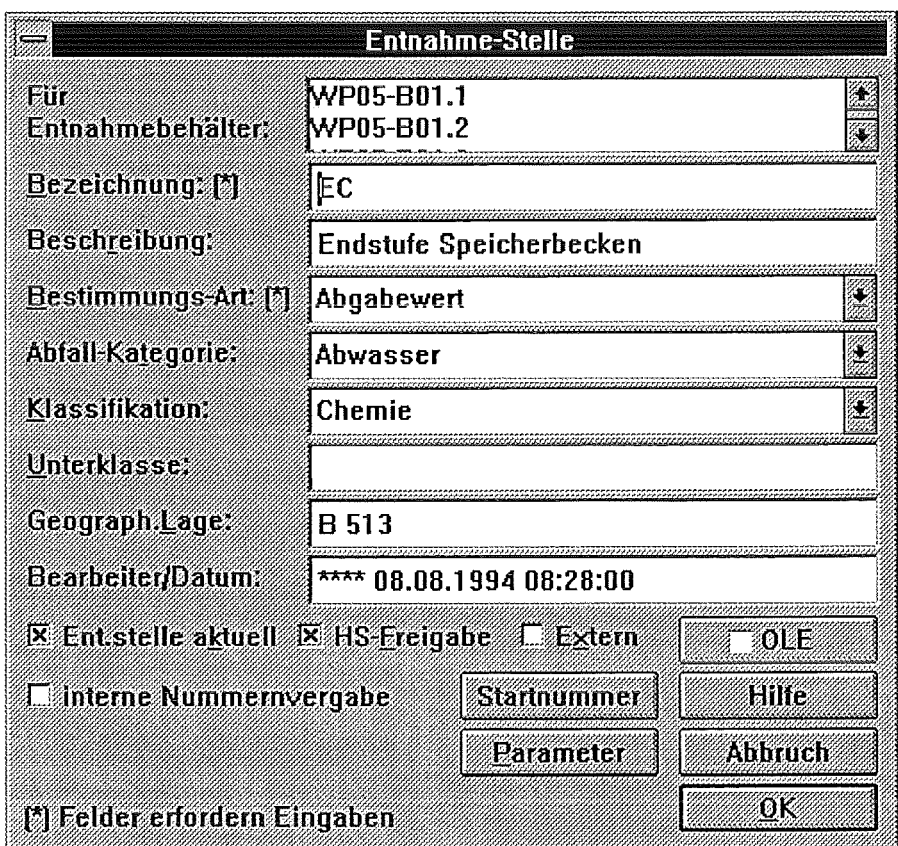

Abb.10: Dialog Entnahmestellen-Editor (ESE), Entnahmestelle logisch

Die physischen Daten einer Probenahmestelle:

- Bezeichnung
- Beschreibung definiert eine physische Einheit näher.
- Anfallstelle stellt die originale "Absenderadresse" der Probenahmesteile (physisch) dar. Sie entspricht der geografischen Lage der (logischen) Probenahmestelle.
- Einrichtungsgrund Warum wurde eine PN-Stelle eingerichtet? Er wird notwendig aufgrund nicht vorhersehbarer Probenahmen an nicht vorhersehbaren Probenahmestellen (Störfälle u.ä.). Es werden jedoch auch stationäre PN-Stellen mit dem Einrichtungsgrund versehen.
- Aggregatzustand der Probe
	- flüssig
	- fest
	- gasförmig
- Größenangaben mit der Möglichkeit verschiedene 8ezeichner wie z. 8. Normvolumen oder Füllvolumen zu definieren.

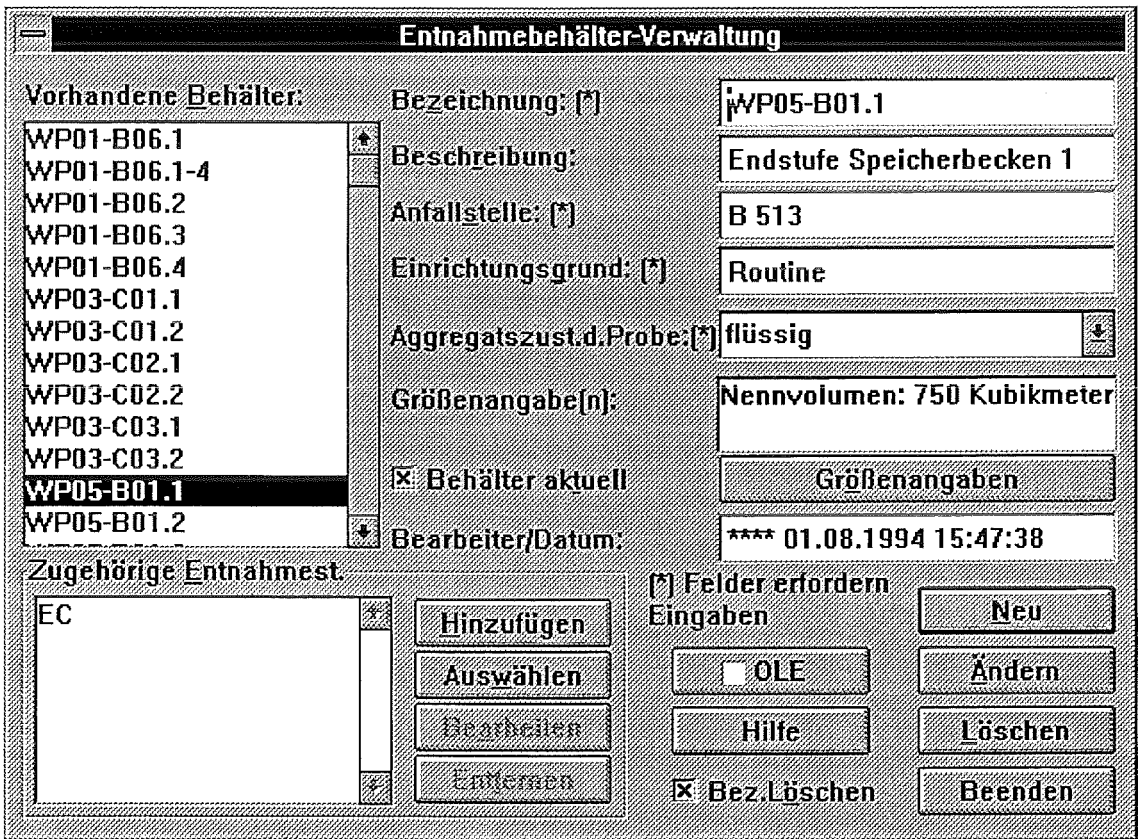

Abb.11: Dialog Entnahmestellen-Editor (ESE), Entnahmestelle physisch

Zu einem Parameter werden die folgenden Daten erfasst (bezogen auf eine Entnahmestelle):

- Bezeichnung bestehend aus Langname und Summenformel
- Kategorie Einteilung z. B. gemäß Deutsche Einheitsverfahren (Anion, Kation, ...).
- Methodenklasse derzeit Einteilung in vier Klassen, 'DIN', 'nicht-DIN, 'quantitativ' und 'qualitativ' (siehe auch PN-Stelle).
- Bestimmungsart ist zunächst die gleiche wie bei der Probenahmestelle. Ein Parameter kann beliebig oft einer Probenahmestelle zugeordnet werden, weil z. 8. verschiedene

Attribute eingetragen werden können oder Mehrfachbestimmungen, also mehrmalige Analysen mit der gleichen Bestimmungsart, möglich sind.

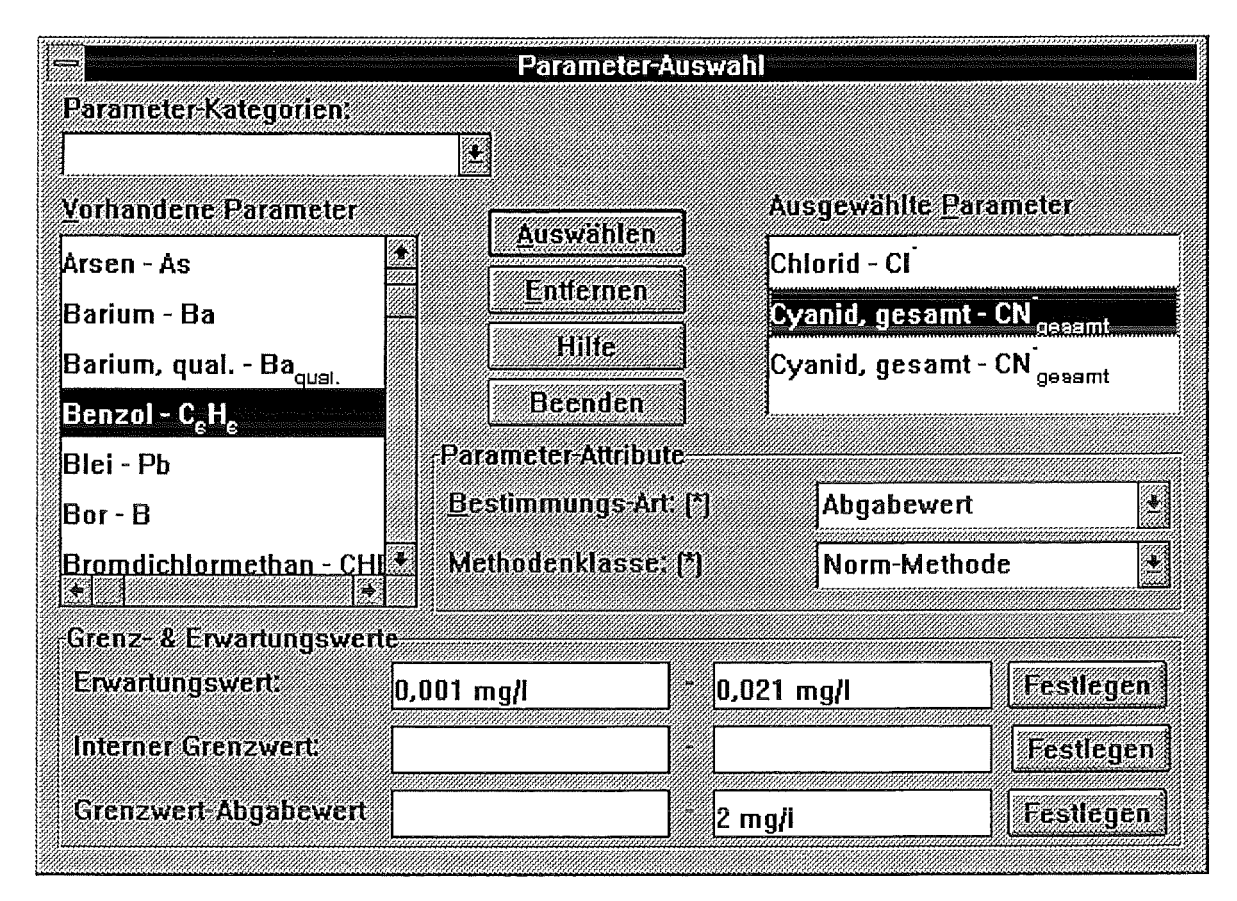

Abb.12: Dialog Entnahmestellen-Editor (ESE), Parameterzuordnung

8 Probenart - Editor (PAE)

Der Probenart-Editor (PAE) wurde notwendig, nachdem der Versuch, eine einheitliche Datenstruktur für die Probenart festzulegen, kein zufriedenstellendes Ergebnis brachte. Durch die vorherrschende Begriffsvielfalt bei der Probenart (oftmals wird die gleiche Probenart mit verschiedenen Namen belegt) ist es angebracht, den jeweiligen Benutzer diese Begriffe selbst definieren zu lassen.

Der Probenart-Editor unterscheidet sich von seinen bisherigen Editor-Kollegen dadurch, dass er nicht nur Daten benutzerdefiniert erfassen kann, sondern die Datenstruktur selbst vom Benutzer festgelegt wird. Unter 'Benutzer' ist in diesem Fall der System-Verantwortliche zu verstehen, der dem Endbenutzer (Probenehmer) vorschreibt, welche Daten bei der Probenahme zwingend erfaßt werden müssen!

Die PAE-Daten werden im Probenahmeprotokoll vorgegeben und erfaßt.

Folgende Daten werden zur Auswahl angeboten:

- Bezeichnung (der Probenart)
- Datum/Uhrzeit, Beginn der Probenahme
- Datum/Uhrzeit, einer Einzelprobenahme
- Datum/Uhrzeit, Ende der Probenahme
- Intervalldauer
- Anzahl der Einzelproben
- Entnahmeort(e) vorgegeben
- Entnahmeort(e) werden vom Probenehmer eingetragen

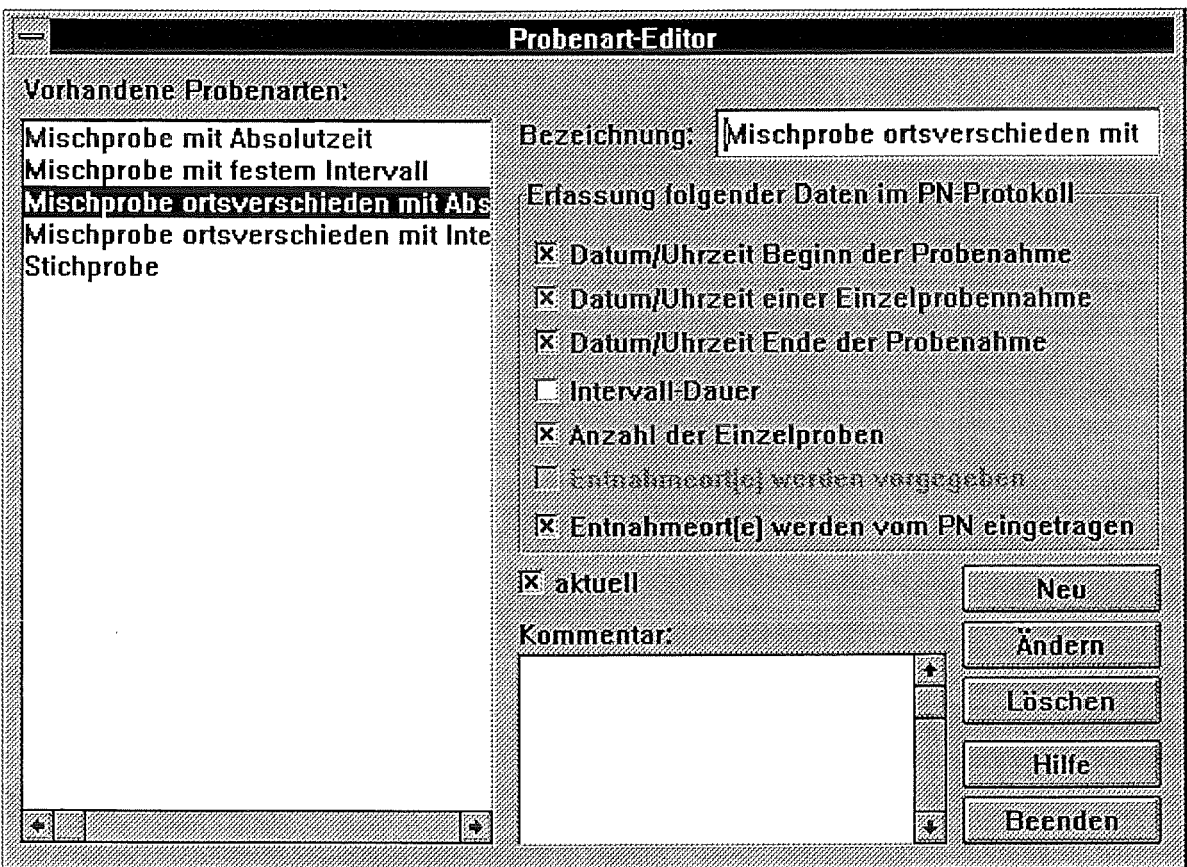

Abb.13: Dialog Probenart-Editor (PAE)

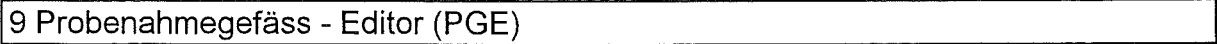

Der Probenahmegefäß-Editor (PGE) ist ein abgespeckter Geräteverwaltungseditor, wesentlich erweitert um einige gefäßspezifische Daten. Er verdankt seine Existenz nur der Tatsache, daß sonst zur Auswahl eines Probenahmegefäßes der gesamte GVE erweitert und dem Benutzer angeboten werden müßte.

Ein Probenahmegefäß wird durch folgende Daten charakterisiert:

- Bezeichnung
- Hersteller
- Material
- **Farbe**
- Form
- Verschlußart
- **Volumen**

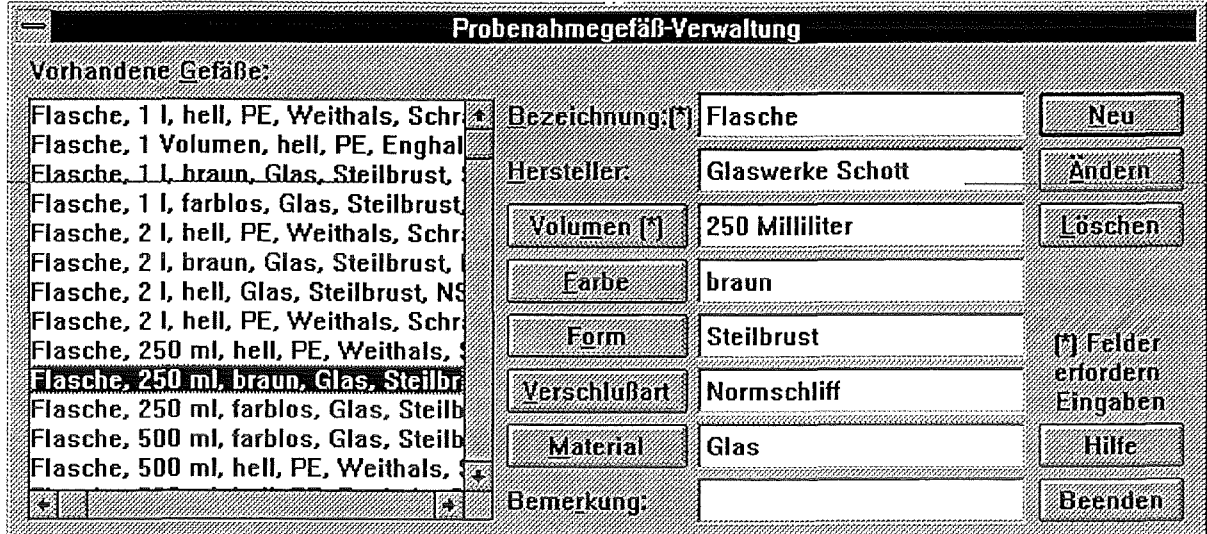

Abb.14: Dialog Probenahmegefäß-Editor (PGE)

#### 10 Arbeitsplatz - Editor (APE)

Mit dem Arbeitsplatz-Editor können Arbeitsplätze beschrieben, sowie Geräte- und Standortzuordnungen vorgenommen werden.

Ein Arbeitsplatz setzt sich DV-technisch aus drei Komponenten zusammen:

Den Grundstock bildet der (logische) Arbeitsplatz. Seine Daten müssen nicht an reale Vorkommnisse gebunden sein, er bildet aber nur zusammen mit den physischen Daten einen 'DV-Arbeitsplatz'.

Es können an verschiedenen physischen Standorten gleiche logische Arbeitsplätze existieren, jedoch müssen gleiche logische Arbeitsplätze an einem physischen Standort durch eine Numerierung unterschieden werden.

Um zu wissen, welche Geräte an diesem Arbeitsplatz stehen, müssen die Geräte diesem Arbeitsplatz zugeordnet werden.

Dem physischen Standort, also der realen Stelle, an der die Probe bearbeitet wird (Beispiel: Gebäude, Raum), werden logische Arbeitsplätze zugeordnet. Dieser physische Standort muss eindeutig sein (in der Realität existiert ein Standort wirklich nur einmal). Einem physischen Standort können mehrere verschiedene logische Arbeitsplätze zugeordnet werden. Mehrere gleiche logische Arbeitsplätze an einem physischen Standort werden durch eine Numerierung innerhalb des Standortes unterschieden.

Diesen physischen Standorten können in einer Graphik Bildobjekte zugeordnet werden (siehe ESE).

Die einzelnen Daten (logisch) im folgenden:

• Arbeitsplatzbezeichnung

- Arbeitsplatzkategorie sie teilt die Arbeitsplätze in reine Laborarbeitsplätze oder in gerätespezifische Arbeitsplätze ein (naßchemische, gerätespezifische; vom Benutzer definierbar).
- Arbeitsplatzbeschreibung ermöglicht eine genauere Erläuterung.
- Sicherheitskategorie klassifiziert die Sicherheitseinrichtungen an dem Arbeitsplatz.
- Sicherheitseinrichtungen beschreibt die Sicherheitseinrichtungen und Vorschriften an diesem Arbeitsplatz (z.B. Abzug).

Aus der Geräteverwaltung werden angehängt:

• Gerätebezeichnung

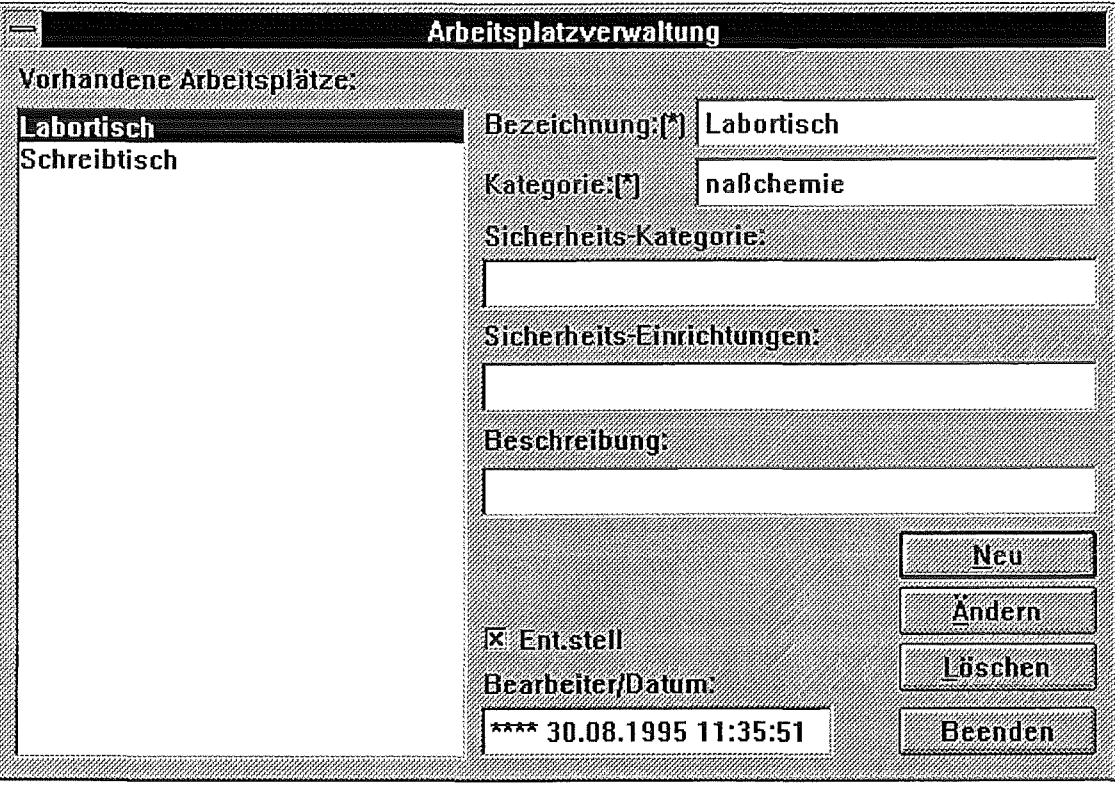

Abb. 15: Dialog Arbeitsplatz-Editor (APE), Arbeitsplatz logisch

Ein physischer Arbeitsplatz-Standort wird definiert durch seine:

• Standortbezeichnung

Die Beweglichkeit sagt aus, ob ein physischer Standort mobil (z.B. Fahrzeug) oder stationär (Gebäude) ist.

- stationär Gebäude: Die Angabe des Gebäudes und des Raumes stellt die originale "Empfängeradresse" der Probe (physisch) dar. Sie entspricht der geografischen Lage des (logischen) Arbeitsplatzes. Raum: Die Angabe des Gebäudes und des Raumes stellt die originale "Empfängeradresse" der Probe (physisch) dar. Sie entspricht der geografischen Lage des (logischen) Arbeitsplatzes.
- mobil Fahrzeug: Die Angabe spezifiziert das Fahrzeug in dem die Prüfungen vorgenommen werden ..

Bei den Prüfräumen wird unterschieden zwischen

- intern innerhalb der eigentlichen Prüfräume und
- extern außerhalb der eigentlichen Prüfräume

Weiterhin wird erfasst:

- Sicherheitskategorie klassifiziert die Sicherheitseinrichtungen an dem physischen Standort des Arbeitsplatzes.
- Sicherheitseinrichtungen beschreibt die Sicherheitseinrichtungen und Vorschriften an dem physischen Standort des Arbeitsplatzes.
- Umgebung beschreibt die Einrichtungen zum Schutz vor extremen Einflüssen an dem physischen Standort des Arbeitsplatzes (z.B. Hitze, Staub, Feuchtigkeit usw.).
- Umgebungs-Überwachung beschreibt die Einrichtungen zum Überwachen der extremen Einflüsse an dem physischen Standort des Arbeitsplatzes (z.B. Feuchtigkeitsschreiber usw.).

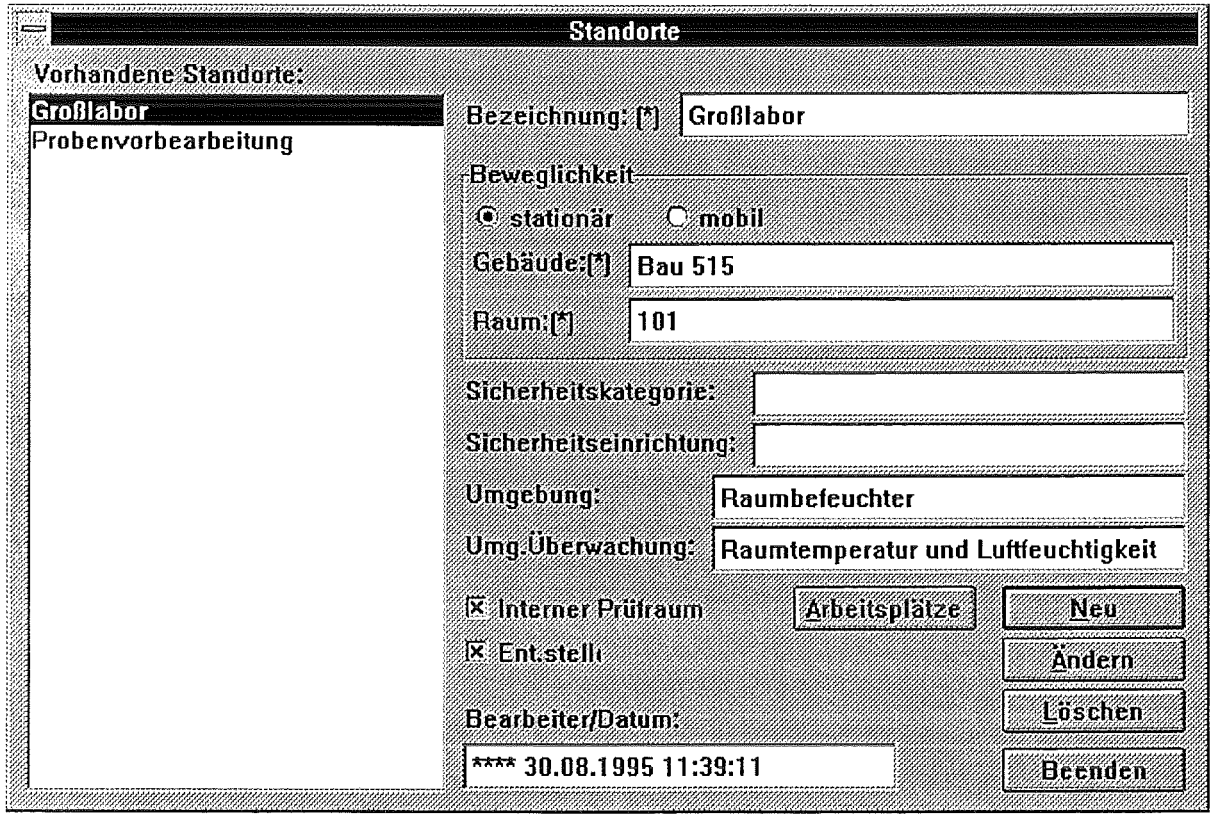

Abb.16: Dialog Arbeitsplatz-Editor (APE), Arbeitsplatz physikalisch

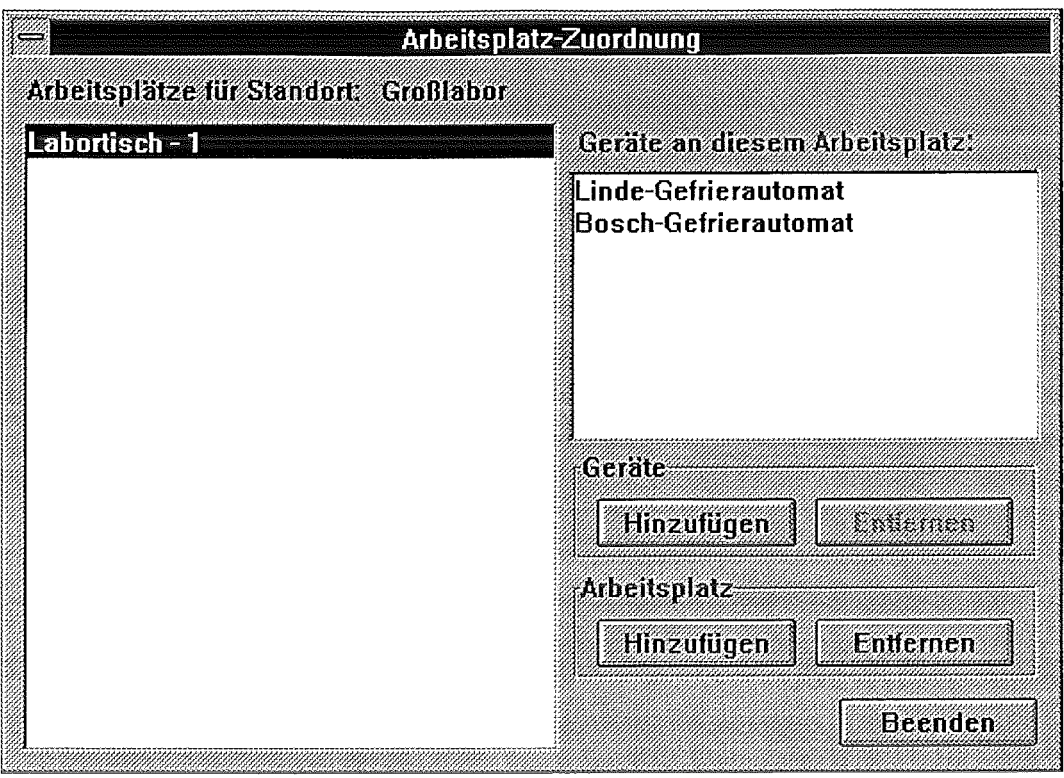

Abb.17: Dialog Arbeitsplatz-Editor (APE), Arbeitsplatz- Geräte- Zuordnung

#### 11 Laborvorschriften - Verwaltungs - Editor (LVE)

Existieren in einem Labor für bekannte und wiederkehrenden Proben Vorschriften hinsichtlich Probenvolumen, Probengefäßmaterial bzw. Parameter/Probengefäßzuordnungen, so werden diese hier verwaltet.

Eine Laborvorschrift gliedert sich in den allgemeinen Teil, der die Probengefäße beinhaltet, die in jeder Variante gezogen werden, und in eine mögliche Erweiterung, in der die zusätzlichen Probengefäße für diese Variante spezifiziert werden. Eine Variante der Laborvorschrift stellt z. B. die Rückstellprobe für die Überwachungsbehörde dar.Die allgemeinen Daten einer Laborvorschrift sind

- die Bezeichnung,
- die Entnahmestelle,
- die Probenart- Sie wird im Probenart-Editor (PAE) beschrieben und aus den dort eingetragenen Probenarten ausgewählt. Die für die ausgewählte Probenart vorgeschriebenen Daten müssen im Probenahmeprotokoll erfaßt werden. Im allgemeinen Teil der LV wird die Probenanzahl festgelegt, welche immer gezogen wird, sowie welche Probenahmegefäße bereitgestellt und hinsichtlich ihrer Eigenschaften beschrieben werden müssen.
- die Probenahmebedingungen

weiterhin wird erfasst,

• ob die Probe zur Analyse bestimmt ist - wenn nicht, muss die Verwendung der Probe definiert werden.

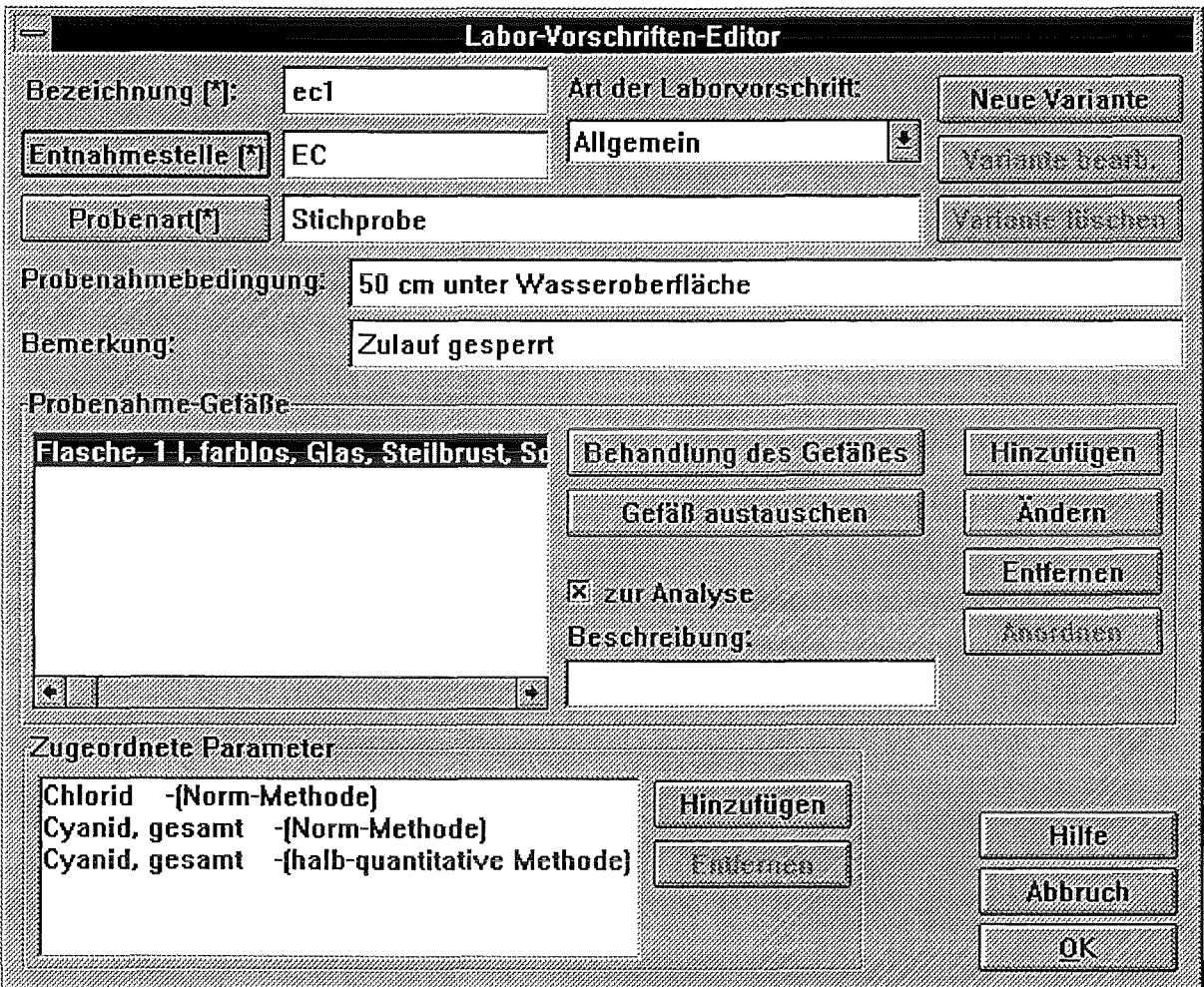

Abb. 18: Dialog Laborvorschriften-Verwaltungs-Editor (L VE)

Die erweiterten Daten enthalten

- die Bezeichnung der Variante,
- die Anzahl der PN-Gefäße Hier wird angegeben, wieviele Probengefäße für diese Variante bereitgestellt und hinsichtlich ihrer Eigenschaften beschrieben werden müssen.

Zur Unterscheidung der einzelnen Probenahmegefäße werden diese im PN-Protokoll mit einer laufenden Nummer versehen. Die PN-Gefäße für den allgemeinen Teil und Varianten werden getrennt numeriert.

Die Gesamtanzahl der PN-Gefäße für die Probenahme ergibt sich aus der Anzahl der PN-Gefäße im allgemeinen Teil plus der Anzahl der ausgewählten Variante.

Probenahmegefäß-Daten sind (wie im Probenahmegefäß-Editor definiert):

• Volumen

- Material
- Farbe
- .. Form
- Verschlußart
- Vorlage von Chemikalien
	- falls ja, Auswahl der Chemikalie mit Mengenangabe
- Behandlung des PN-Gefäßes
	- ohne
	- wiegen
	- vorbehandeln
		- falls ja, Auswahl der Chemikalie mit Mengenangabe
- Füllungsgrad des PN-Gefäßes
	- normal
	- partiell
		- falls ja, Angabe der Füllmenge
	- luftblasenfrei
- Konservierung der Probe
	- ohne
	- gekühlt (4 Grad C)
	- eingefroren (-18 Grad C)
	- chemisch konserviert
		- falls ja, Auswahl der Chemikalie mit Mengenangabe
- Lagerung der Probe
	- Lagerort
	- Lagergerät

• Parameter- legt fest, welche Bestimmungsparameter aus dem Inhalt des Probengefäßes bestimmt werden.

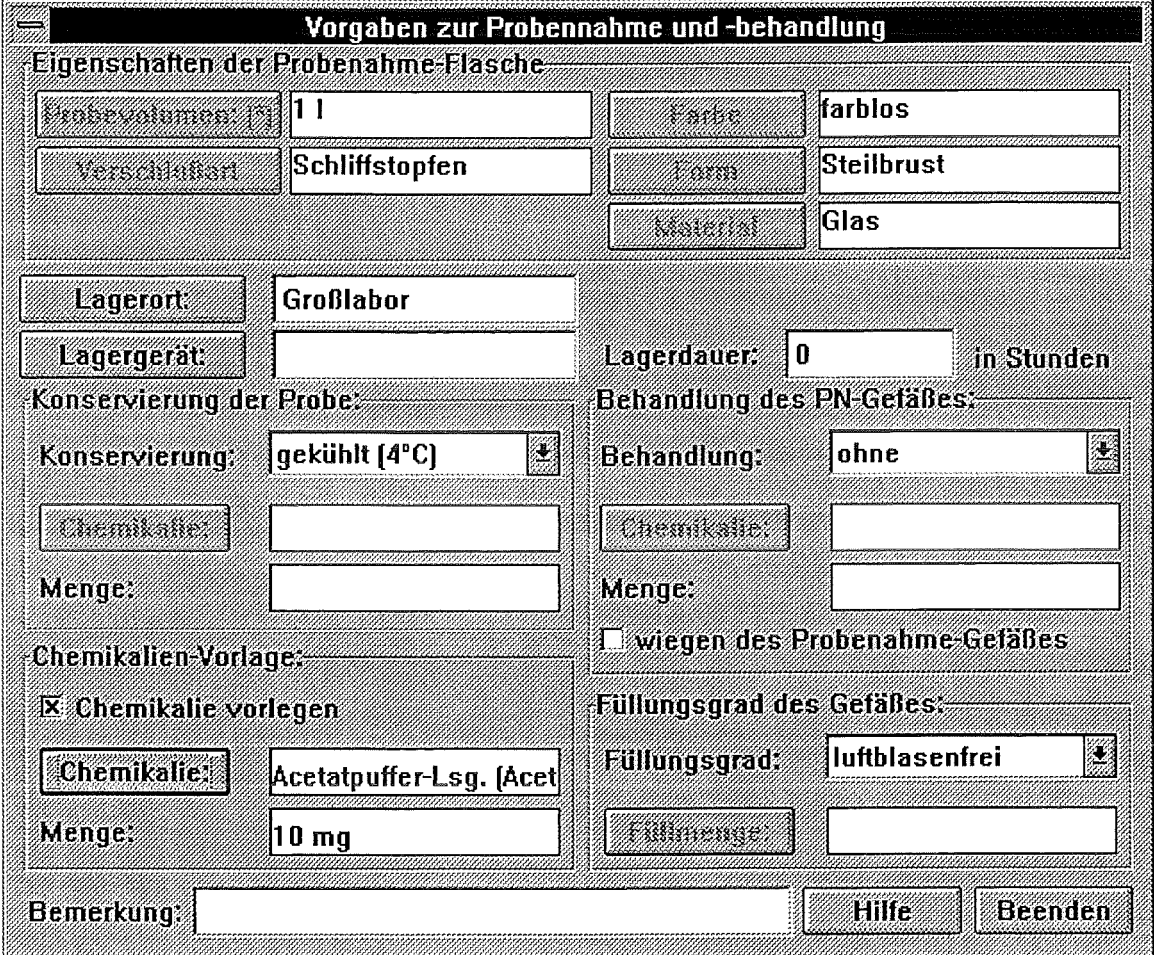

Abb. 19: Dialog Laborvorschriften-Verwaltungs-Editor (LVE), Probenahmegefäß-Daten

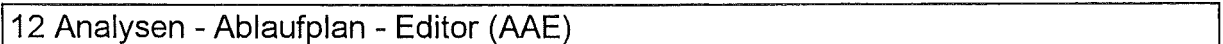

Um eine in Textform verfaßte Analysenvorschrift für den Laboranten übersichtlicher zu gestalten, empfiehlt sich die Umsetzung in eine grafische Darstellung.

Die dafür zu verwendenden grafischen Symbole sind festgelegt in der DIN 32650 (Analysen-Ablaufpläne, Zeichnerische Darstellung) /1/. Mit dem Programm Analyse-Ablaufplan-Editor (AAE) kann diese Umsetzung per Computer gemacht werden. Der dadurch entstandene Analysen-Ablaufplan ist für den Laboranten wesentlich übersichtlicher und eindeutiger. Die damit erfaßten Daten bilden gleichzeitig die Basis zur Steuerung und Überwachung der Analysen im Labor.

Das Programm stellt alle Symbole der o.g. DIN-Norm zur Verfügung. Diese können dann mit den entsprechenden Arbeitsanweisungen für den Laboranten sowie mit den dazu benötigten Geräten verknüpft werden. Es ist außerdem möglich, die Anweisungen mit einem Info-Symbol zu versehen, das auf evtl. Gefährdungen bei dieser Tätigkeit hinweist.

Ein Diagramm besteht aus einer beliebigen Anzahl von benannten Seiten. Diese Seiten sind im Diagramm über das Fortsetzungszeichen verknüpft. Jedes Diagramm besteht aus

mindestens einer Seite. Seiten können mit den entsprechenden Schaltflächen kopiert, gelöscht oder in ein anderes Diagramm verschoben werden.

Ein Diagramm besteht aus einer Anzahl von Symbolen, die untereinander mit Pfeilen oder Linien verbunden sein können. Den Symbolen können Arbeitsanweisungen und Geräte zugeordnet werden. Symbole können innen beschriftet werden, es kann ihnen ein Gerät und eine Anweisung zugeordnet werden. Jedem Symbol kann außerdem eine Zeitdauer und ein Kostenfaktor für den von ihm repräsentierten Arbeitsschritt zugewiesen werden. Symbole können mit einem Wiederholungsfaktor mit Klammer versehen werden.

- Parameter Jedem Analyse-Ablaufplan (AA) muß aus dem Parameter-Verwaltungs-Editor (PVE) mindestens ein Parameter zugeordnet werden, der mit diesem AA analysiert wird (Bestimmungsgröße), evtl. auch mehrere. Es darf kein AA ohne diese Parameterzuordnung existieren! Es können jedoch mehrere AAs einem Parameter zugeordnet werden. Somit kann ein AA für mehrere Parameter zuständig sein und ebenso können mehrere AAs für einen Parameter existieren.
- Methodenbezeichnung Jedem AA muß eine Methodenbezeichnung verabreicht werden. Dabei werden zwei Fälle unterschieden: zum einen die Normbezeichnungen, zum anderen die Bezeichnungen für die qualitativen oder nicht-Norm-Methoden. Bevor die Eingabe einer Methodenbezeichnung erfolgen kann, muß abgefragt werden, ob eine Norm- oder Nicht-Normbezeichung eingegeben werden soll, damit das entsprechende Eingabeformat vorgegeben werden kann. Die Methodenbezeichnung wird in die zweite Überschrittszeile eines AA aufgenommen.

#### Jede Methodenbezeichnung darf nur einmal existieren !!!

ln einer Analysenvorschrift gemäß Norm können auch Vorgaben zur Probenvorbehandlung enthalten sein. Diese werden wie ein Analysenablaufplan behandelt. Da aber diese Probenvorbehandlung und die eigentliche Analysenmethode die gleiche DIN-Bezeichnung haben würden, wird zur ihrer Unterscheidung eine Erweiterung in Form des Buchstabens P an die Methodenbezeichnung angehängt.

Nach der Erstellung eines Ablaufplans kann dieser, zusammen mit dem Chemikalien- und dem Gerätebedarfsplan, ausgedruckt werden und dient als Grundlage für ein Labor- Informations- und Managementsystem (LIMS).

Ein Analysenablaufplan ist im Anhang zu finden.

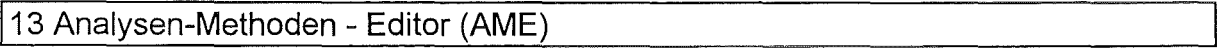

Die Aufgabe des AME ist die Erfassung und Verwaltung der Daten einer Analysenmethode, die nicht mit dem Analysen-Ablaufplan-Editor (AAE) erfaßt werden. Die Verbindung von AME und AAE wird hergestellt über den zu bestimmenden Parameter und die Methodenbezeichnung.

Störungen in einer Probe können die Anwendbarkeit einer Analysenmethode einschränken. Entsprechende Vorgaben enthält die Analysenvorschrift Im AME können folgende Angaben zu qualitativen Störungen erfaßt werden:

- Färbung
	- keine Angabe
	- keine
	- schwach
	- stark
- **Trübung**
- keine Angabe
- keine
- schwach
- stark
- Geruch
	- keine Angabe
	- ohne
	- schwach
	- stark
- Schaumbildung
	- keine Angabe
	- ohne
	- schwach
	- stark
- Schwimmstoffe Ja/Nein
- Bodenkörper Ja/Nein
- = Mehrphasig Ja/Nein

Da nicht jede Methodenvorschrift Angaben zu den genannten Störungen enthält, ist zusätzlich die Angabe 'Keine Angaben' eingeführt worden.

Diese Daten korrelieren mit den Daten der Probenahme (Probenahmeprotokoll). Sie müssen per Sinneswahrnehmung durch den Probenehmer erfaßt werden, und sind dann bei der Methodentindung zu prüfen.

Parameter, die die Bestimmung stören können, werden quantitativ oder qualitativ erfasst. Zur Entscheidung, ob die ausgewählte Methode zulässig ist, müssen u. U. die Störparameter analysiert werden.

Weiter wird erfasst:

• der Meßbereich einer Methode

Daten zur Meßbereichserweiterung:

- Keine Angaben
- Nein
- Verdünnung
- Anreicherung

Bei den Vorgaben zur Probenahme und Probenbehandlung sind zu beachten:

- Material
- Farbe
- .. Form
- Verschlußart
- Vorlage von Chemikalien im PN-Gefäß
- **Behandlung** des PN-Gefäßes:
	- ohne
	- wiegen
	- vorbehandeln
- **Probevolumen**
- **Füllungsgrad** der PN-Fiasche
	- normal
	- partiell
	- luftblasenfrei
- Verschlußart der PN-Fiasche
- ~~~ Konservierung der Probe
	- ohne
	- $-$  gekühlt (4 $^{\circ}$ C)
	- eingefroren (-18°C)
	- chemisch konserviert.
- Lagerung der Probe
	- Lagerort
	- Lagergerät
- Probenvorbehandlung Die Probenvorbehandlung wird wie eine 'normale' Analyse behandelt. Sie bekommt einen eigenen Analysen-Ablauf-Plan mit gleicher Methodenbezeichnung, wird dort jedoch als Vorbehandlung mit dem Buchstaben 'P' gekennzeichnet.

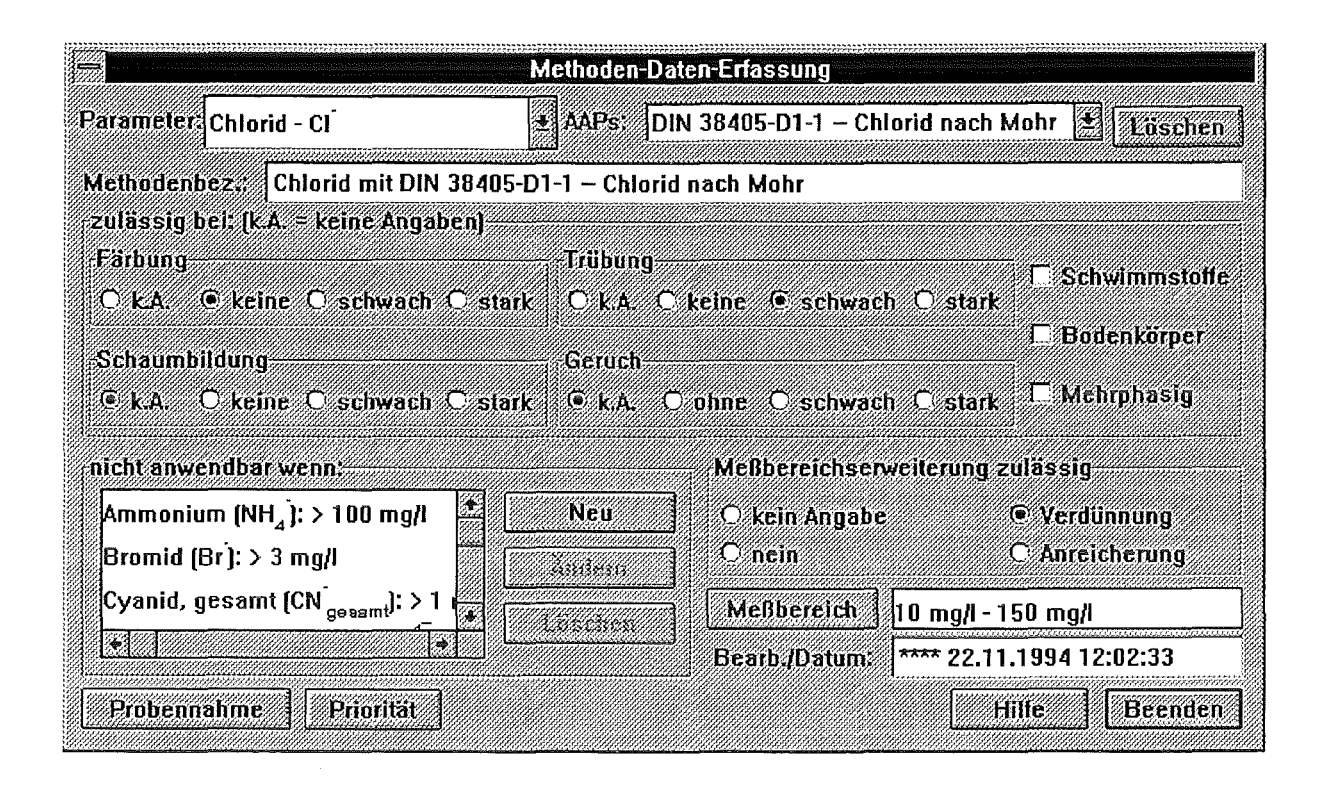

Abb.20: Dialog Analysen-Methoden-Editor (AME)

14 Literaturverzeichnis

- /1/ DIN 32650: Analysen-Ablaufpläne-ZeichnerischeDarstellung
- 121 DIN/EN 45001: Allgemeine Kriterien zum Betreiben von Prüflaboratorien
- /3/ DIN 1301: Einheiten Einheitennamen, Einheitenzeichen
- /4/ Orth, H., Rosenbeck, P., Zilly, G. (Oktober 1993): Programmodul Analysen-Ablaufplan-Editor für chemische Analysenvorschriften, KfK 5244
- /5/ Orth, H., Rosenbeck, P., Zilly, G. (September 1991): ELAN-X: Prototypischer Einsatz in einem Wasserlabor, KfK 4922
- /6/ Orth, H., Jaeschke, A., Zilly, G. (September 1991): Expertensysteme im Umweltbereich, KfK Nachrichten, Jahrgang 21 3/89, Seite 138-141

 $\bar{z}$ 

## 15 Anhang

28.09.1995

### **AAP zu DIN 38405 D 9 Bestimmung von Nitrationen mit Na-Salicylat**

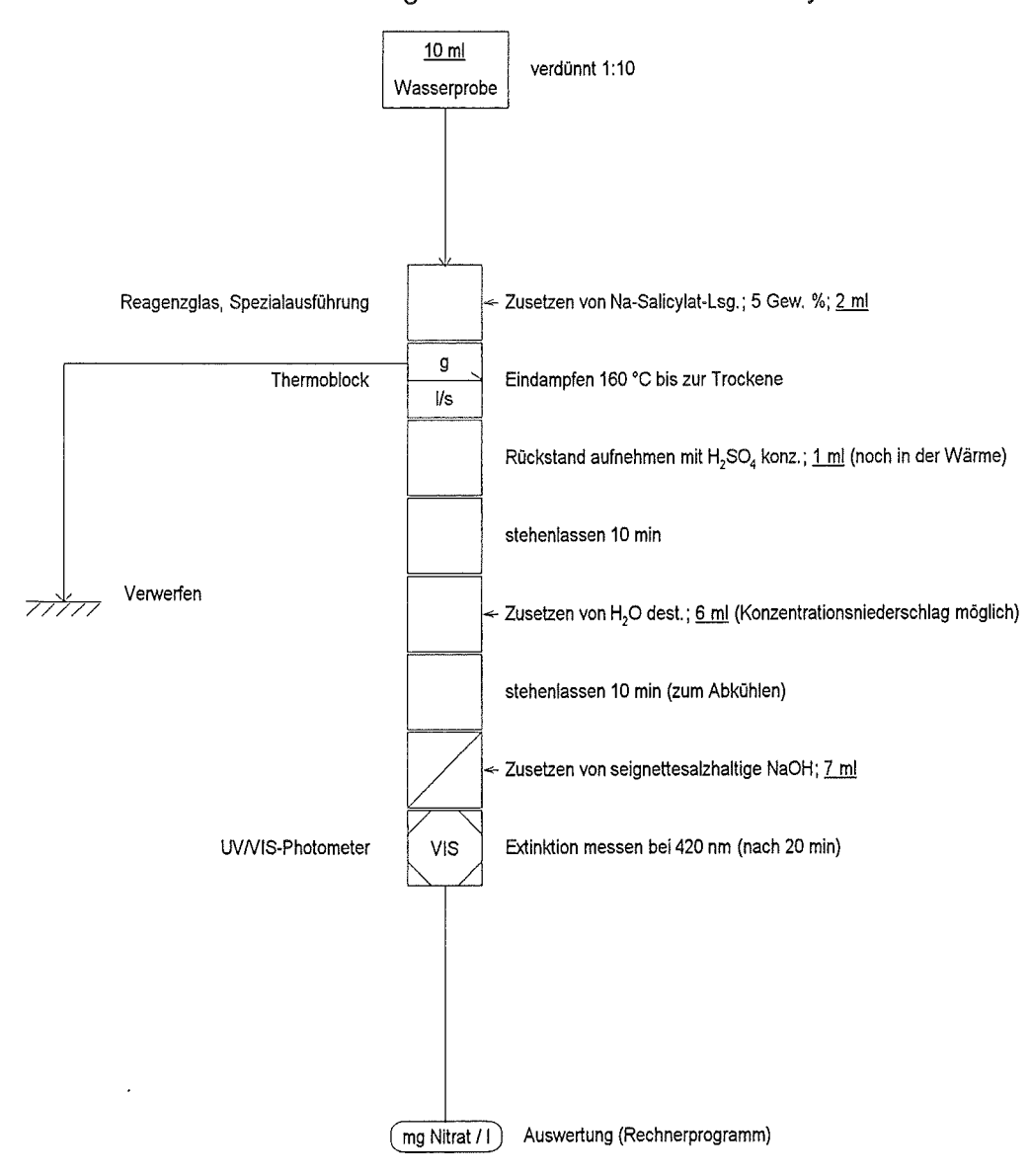

Seite 1/1

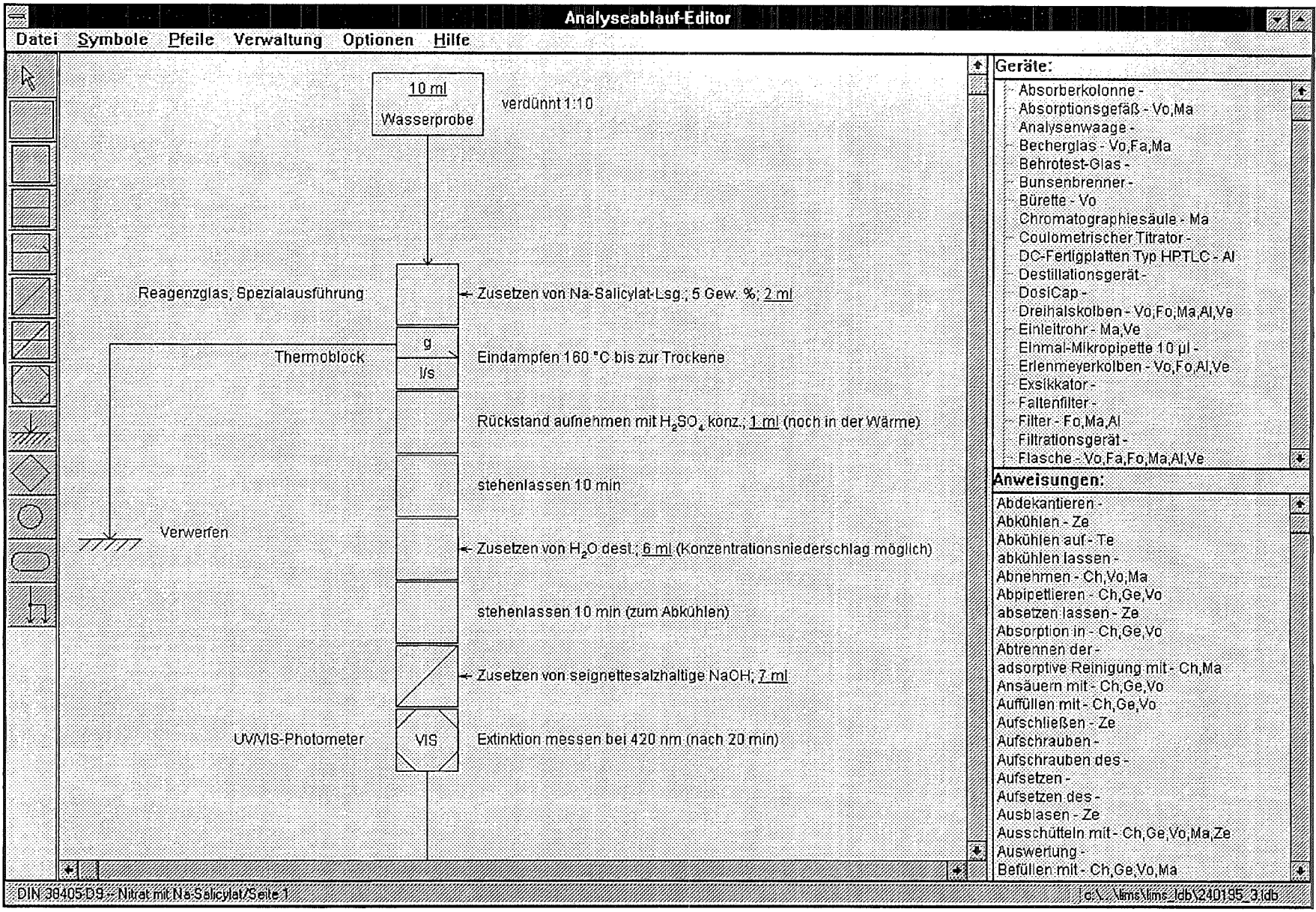